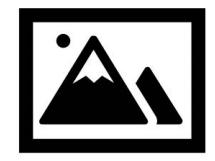

Click to add your logo

## AHORA PAGA SU ALQUILER CON EFECTIVO

## EN MÁS DE 40,000 UBICACIONES DE MONEYGRAM

## **Comience en línea en o siga las instrucciones a continuación:**

- 1) Lleve este folleto con usted a su ubicación más cercana de MoneyGram. Para encontrar su MoneyGram más cercano, visite **www.MoneyGram.com**.
- 2) Busque el quisco de MoneyGram\*, seleccione "Pagos", y rellene los detalles de la transacción utilizando la siguiente información proporcionada por su administrador de propiedades:

**Número de Cuenta de MoneyGram: Recibir Código:** 16459 **Nombre de Empresa**: ClickPay

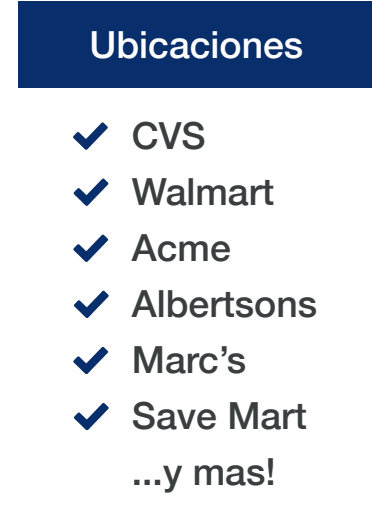

3) Visite el cajero de tienda y solicite "pagar su factura." Proporcione sunombre y pago al asociado para completar la transacción.

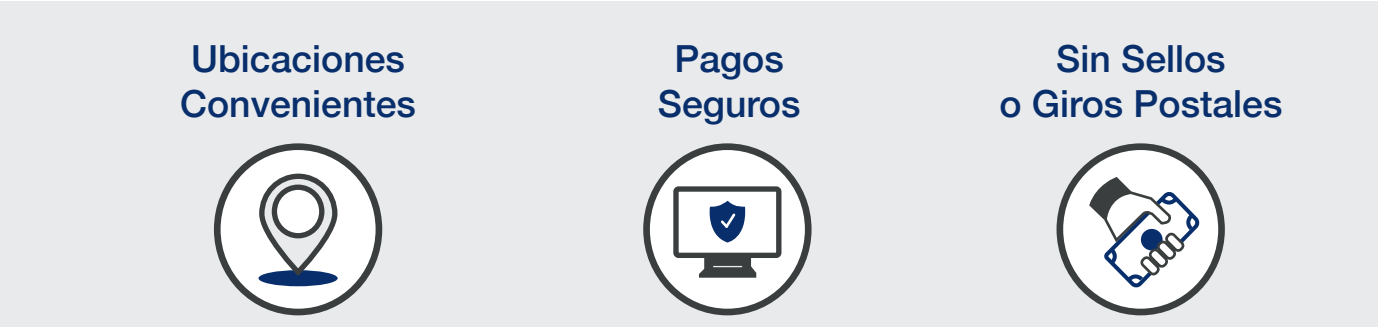

**¿Necesita ayuda?** Visite el centro de soporte en línea de **ClickPay's** en **www.ClickPay.com/Help**.

*\*Si su ubicación no tiene un quisco, busque el teléfono rojo o solicite un formulario de MoneyGram al cajero de la tienda. Tenga en cuenta que se aplica un pequeño cargo a los pagos en efectivo realizados a través de MoneyGram.*